# Беркут-MMT

<span id="page-0-0"></span>Модуль анализа интерфейсов передачи данных

Руководство по эксплуатации МТРГ.411972.002 РЭ Версия 2.1.4-0 2015

Никакая часть настоящего документа не может быть воспроизведена, передана, преобразована, помещена в информационную систему или переведена на другой язык без письменного разрешения производителя. Производитель оставляет за собой право без дополнительного уведомления вносить не влияющие на работоспособность прибора Беркут-MMT изменения в аппаратную часть карты или программное обеспечение, а также в настоящее руководство по эксплуатации.

# Оглавление

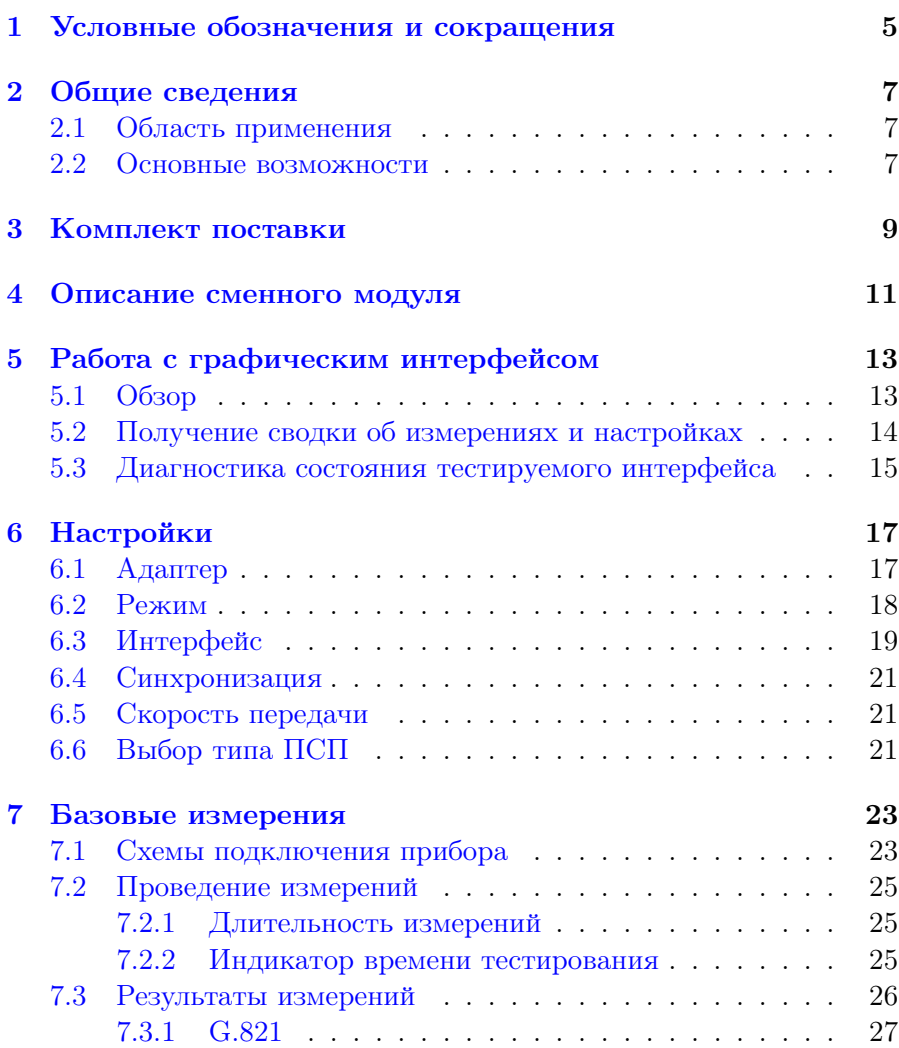

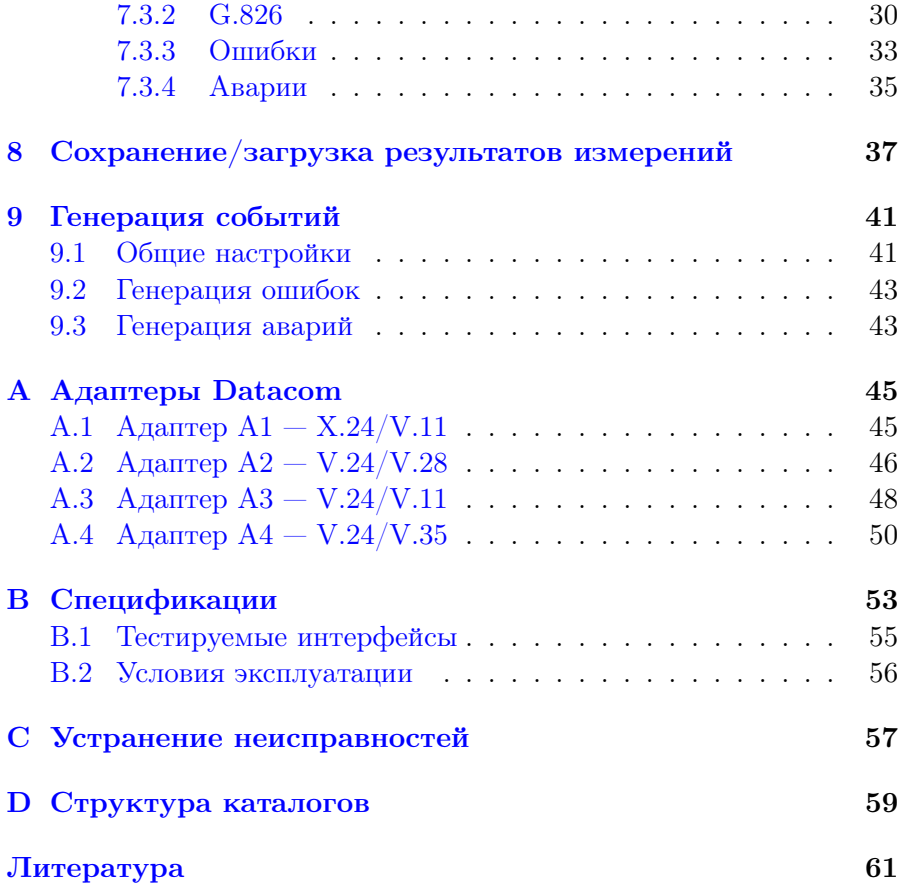

## <span id="page-4-0"></span>1. Условные обозначения и сокращения

<span id="page-4-1"></span>В данном руководстве используются обозначения, приведённые в таблице [1.1.](#page-4-1)

Таблица 1.1. Условные обозначения

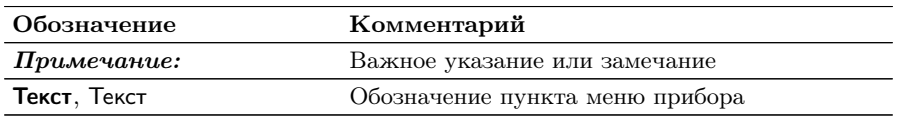

<span id="page-4-2"></span>В тексте руководства без расшифровки будут применяться сокращения, приведённые в таблице [1.2.](#page-4-2)

Таблица 1.2. Сокращения

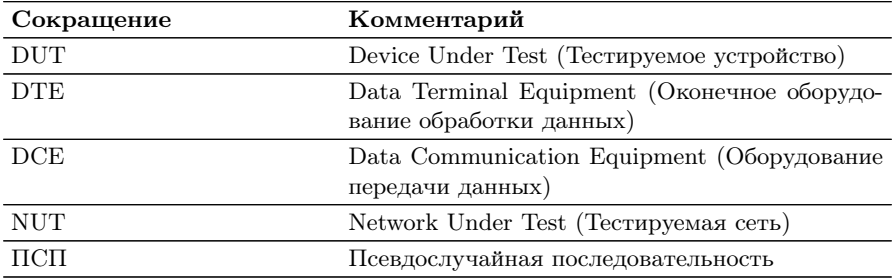

6

## <span id="page-6-0"></span>2. Общие сведения

Сменный модуль тестирования интерфейсов передачи данных B5-DA (далее — модуль, модуль B5-DA) совместно с измерительной платформой Беркут-MMT предназначен для проведения измерений и диагностического тестирования аппаратуры передачи данных, обеспечивающей скорость обмена данными от 50 бит/с до 2 Мбит/с.

### <span id="page-6-1"></span>2.1 Область применения

Модуль B5-DA обладает набором функций, которые позволяют использовать его в следующих областях:

- − тестирование каналов передачи данных для определения качества предоставления услуг в процессе ввода оборудования в эксплуатацию;
- − проведение диагностики работы существующей сети;
- − решение различных измерительных задач, включая определение показателей ошибок сквозного соединения в сетях передачи данных в режиме эмуляции DTE/DCE, пассивного мониторинга.

#### <span id="page-6-2"></span>2.2 Основные возможности

- 1. Проведение измерений в режимах эмуляции DTE/DCE, а также в режиме пассивного мониторинга для следующих интерфейсов:
	- − X.24/V.11;
	- − V.24/V.28;
	- − V.24/V.35;
	- $-$  V.24/V.11 (V.36/RS-449).
- 2. Измерение и анализ параметров интерфейсов передачи данных в соответствии с Рекомендациями МСЭ-T G.821 [\[1\]](#page-60-1), G.826 [\[2\]](#page-60-2), M.2100 [\[3\]](#page-60-3).

- 3. Формирование тестовых ПСП, возможность задавать пользовательскую ПСП.
- 4. Генерация ошибок и аварий.

## <span id="page-8-0"></span>3. Комплект поставки

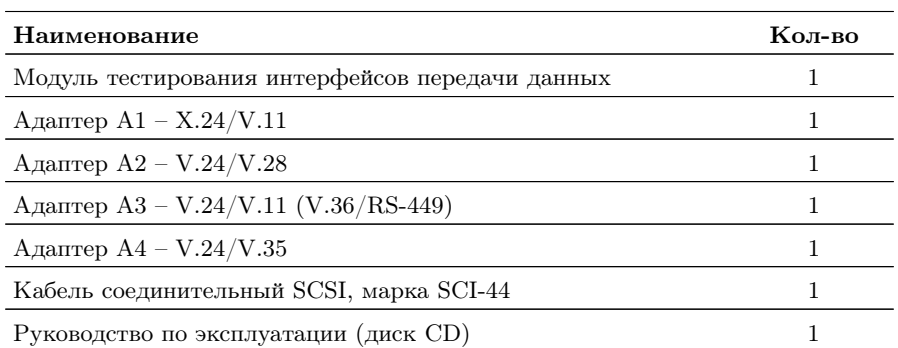

Таблица 3.1. Комплект поставки

## <span id="page-10-0"></span>4. Описание сменного модуля

<span id="page-10-1"></span>Вид передней и задней панелей модуля B5-DA представлен на рис. [4.1](#page-10-1) и рис. [4.2.](#page-10-2)

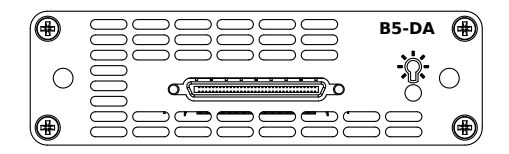

Рис. 4.1. Передняя панель модуля B5-DA

<span id="page-10-2"></span>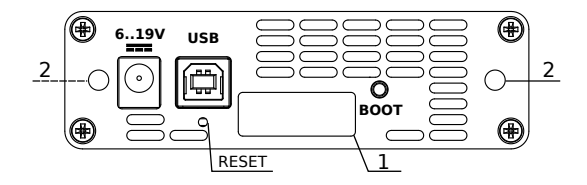

Рис. 4.2. Задняя панель модуля B5-DA

<span id="page-10-3"></span>Назначение разъёмов и подключаемые к ним устройства приведены в таблице [4.1.](#page-10-3)

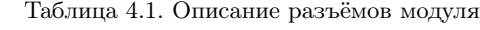

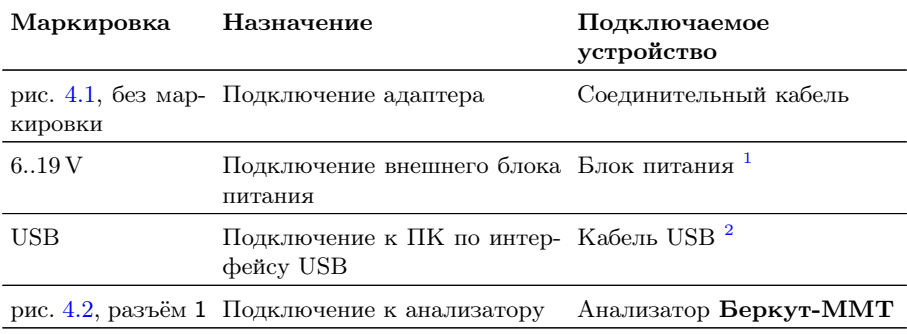

 $\overline{^{1}\mathrm{B}}$ стандартную комплектацию не входит.

<sup>2</sup>В стандартную комплектацию не входит.

Цифрой 2 на рис. [4.2](#page-10-2) обозначены отверстия для закрепления модуля в приборе с помощью крепёжных винтов.

Кнопка BOOT и кнопка, обозначенная на рис. [4.2](#page-10-2) как RESET, служат для обновления прошивки микроконтроллера модуля.

Кнопка RESET также служит для сброса модуля при подключении по USB и/или при наличии внешнего питания.

Светодиодный индикатор  $\mathbb{C}$  отображает подключение внешнего питания:

- − не горит питание не подано или модуль неисправен (см. раздел [C\)](#page-56-0);
- − горит зелёным питание подано, модуль в рабочем режиме;
- − горит красным питание подано, модуль в нерабочем режиме (см. раздел [C\)](#page-56-0).

## <span id="page-12-0"></span>5. Работа с графическим интерфейсом

### <span id="page-12-1"></span>5.1 Обзор

Главное меню «DA — Анализ» содержит кнопки перехода к приложениям для проведения измерений и кнопки перехода к настройкам параметров измерений. Слева на экране располагаются индикаторы событий, индикатор уровня заряда батареи и кнопка для просмотра статусной панели.

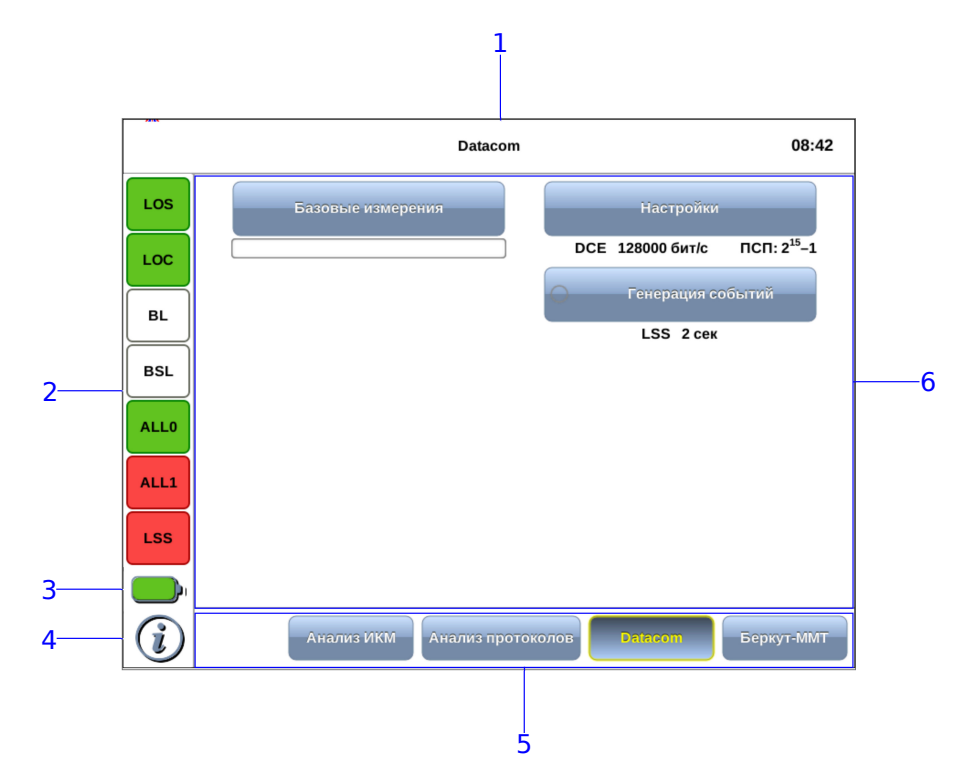

Рис. 5.1. Главное меню

Цифрами на рисунке обозначены:

 $1 -$  текущий режим измерений:

 $2$  — панель индикаторов состояния тестируемых интерфейсов (cм. раздел [5.3\)](#page-14-0);

 $3$  — иконка статуса батареи<sup>[1](#page-13-1)</sup>;

4 — иконка информации об основных настройках тестов (см. раздел [5.2\)](#page-13-0);

 ${\bold 5}$  — панель переключения режимов измерений $^2;$  $^2;$  $^2;$ 

 $6$  — кнопки перехода к настройкам параметров измерений и приложениям для запуска измерений.

### <span id="page-13-0"></span>5.2 Получение сводки об измерениях и настройках

Статусная панель отображается при нажатии на кнопку i  $\frac{1}{3}$  $\frac{1}{3}$  $\frac{1}{3}$  и содержит информацию о настройках основных тестов, а также о состоянии выполняющихся измерений.

| Адаптер :  |                  |                                | не подключен                            |  |
|------------|------------------|--------------------------------|-----------------------------------------|--|
|            |                  | Генерация событий<br>LSS 2 Cek |                                         |  |
|            |                  |                                | Базовые измерения                       |  |
| <b>DCE</b> | $V.24s \cdot TC$ | 128000 бит/с                   | Настройки<br>$\Pi$ C $\Pi$ : $2^{15}-1$ |  |
|            |                  |                                |                                         |  |

Рис. 5.2. Статусная панель

На панели отображаются:

<span id="page-13-1"></span>− тип подключённого адаптера;

 $1$ Подробное описание представлено в брошюре «Беркут-ММТ. Универсальный анализатор телекоммуникационных сетей. Руководство по эксплуатации».

<span id="page-13-2"></span><sup>2</sup>Подробное описание представлено в брошюре «Беркут-ММТ. Универсальный анализатор телекоммуникационных сетей. Руководство по эксплуатации».

<span id="page-13-3"></span> $3$ Кнопка  $\Omega$  расположена на передней панели корпуса прибора.

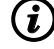

- − индикатор времени тестирования для запущенного теста;
- − тип и параметры генерации события;
- − режим работы прибора, тип интерфейса, источник синхронизации, тип ПСП.

#### <span id="page-14-0"></span>5.3 Диагностика состояния тестируемого интерфейса

При проведении измерений осуществляется четырёхцветная индикация событий:

- − зелёный отсутствие аварий и ошибок, всё в порядке;
- − красный в настоящее время наблюдается ошибка или авария;
- − жёлтый отсутствие ошибки или аварии на текущий момент, но с момента сброса состояния индикаторов данные события были обнаружены.
- − не горит ошибка/авария в данном режиме не определяется.

Ниже представлено описание индикаторов событий.

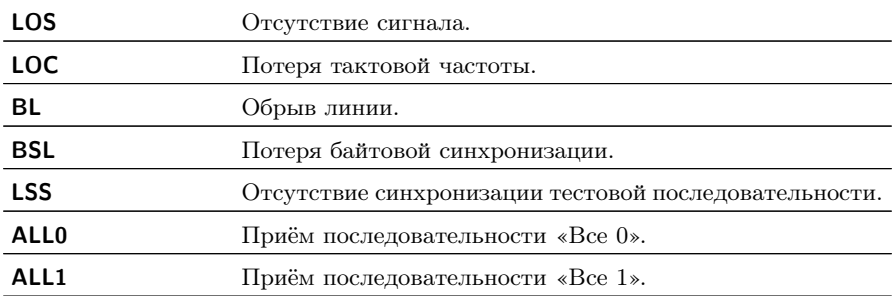

Сброс состояния индикаторов выполняется при нажатии на любой индикатор.

## <span id="page-16-0"></span>6. Настройки

Приложение «DA — Настройки» позволяет настроить параметры модуля, установив режим работы, тип интерфейса и источник синхронизации, а также задать скорость передачи сигнала и выбрать тип ПСП.

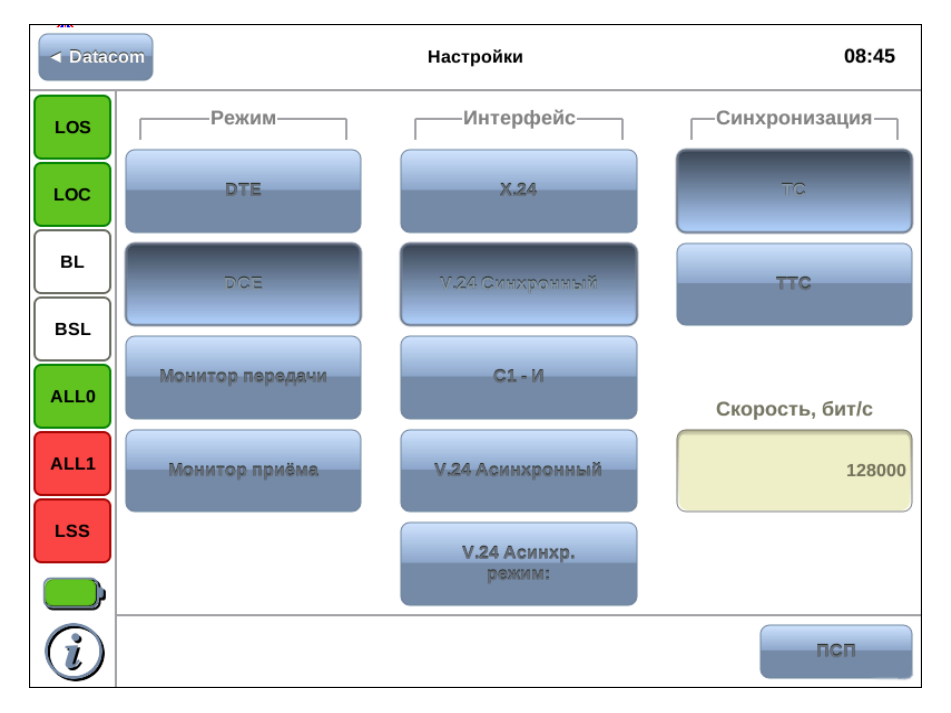

Рис. 6.1. Приложение «DA — Настройки»

#### <span id="page-16-1"></span>6.1 Адаптер

Модуль B5-DA поддерживает несколько типов адаптеров (см. раздел [B.1\)](#page-54-0).

Прежде чем настраивать модуль, необходимо убедиться в том, что по кабелю SCSI к нему подключен нужный адаптер.

При подключении к прибору адаптер распознается автоматически. Информацию о нем можно получить, нажав на кнопку  $\bm{\mathcal{G}}$  (см. раздел [5.2\)](#page-13-0).

Для каждого из адаптеров доступные режимы работы, типы интерфейса, скорость передачи данных и другие параметры могут различаться. Неподдерживаемые значения параметров в приложении «DA — Настройки» недоступны для выбора.

Настройки модуля B5-DA для каждого из адаптеров хранятся в памяти Беркут-MMT и применяются автоматически при подключении адаптера к прибору.

Если к Беркут-MMT не подключен ни один из поддерживаемых адаптеров, в приложении «DA — Настройки» отображается конфигурация модуля для последнего подключенного адаптера. В этом случае ни один из параметров недоступен для редактирования.

#### <span id="page-17-0"></span>6.2 Режим

Модуль B5-DA может работать в одном из четырёх режимов: DTE, DCE, монитор передачи, монитор приёма.

<span id="page-17-1"></span>Режим работы модуля выбирается в соответствии с табл. [6.1,](#page-17-1) с. [18.](#page-17-1)

| Режим            | Описание                                                                                                    |  |  |
|------------------|----------------------------------------------------------------------------------------------------|--|--|
| <b>DTE</b>       | Модуль включается в линейный тракт в качестве<br><b>DTE</b>                                                                         |  |  |
| <b>DCE</b>       | Модуль включается в линейный тракт в качестве<br><b>DCE</b>                                                                         |  |  |
| Монитор передачи | Режим используется, когда необходимо осуществить<br>мониторинг передаваемого ( <b>TD</b> , рис. 6.2) потока без<br>влияния на тракт |  |  |
| Монитор приёма   | Режим используется, когда необходимо осуществить<br>мониторинг принимаемого (RD, рис. 6.2) потока без<br>влияния на тракт           |  |  |

Таблица 6.1. Режимы работы

<span id="page-18-1"></span>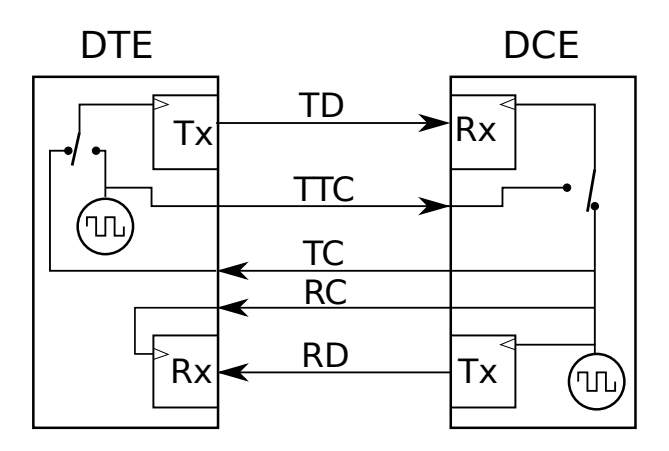

Рис. 6.2. Направление управляющих сигналов

#### <span id="page-18-0"></span>6.3 Интерфейс

Тип последовательного интерфейса выбирается на основании используемых протоколов передачи данных: X.24, V.24 синхронный, V.24 асинхронный.

 $\boldsymbol{\Pi}$ римечание: тип физического интерфейса (V.28, V.11, V.35) прибор определяет автоматически в зависимости от подключённого адаптера.

В случае выбора асинхронного интерфейса (V.24 Асинхронный) необходимо выполнить настройку параметров асинхронной передачи, нажав на кнопку V.24 Async. mode (рис. [6.3\)](#page-19-0).

<span id="page-19-0"></span>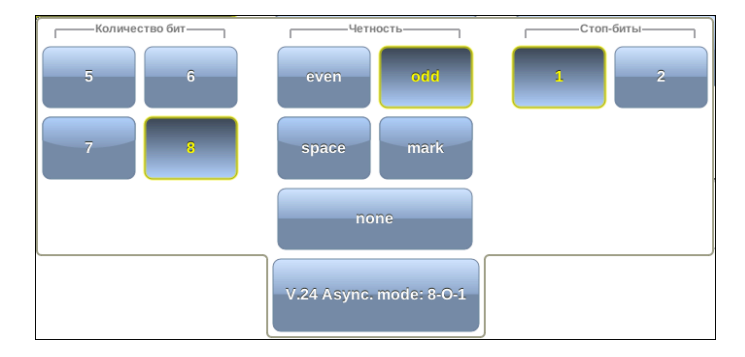

Рис. 6.3. Окно «V.24 Async. mode»

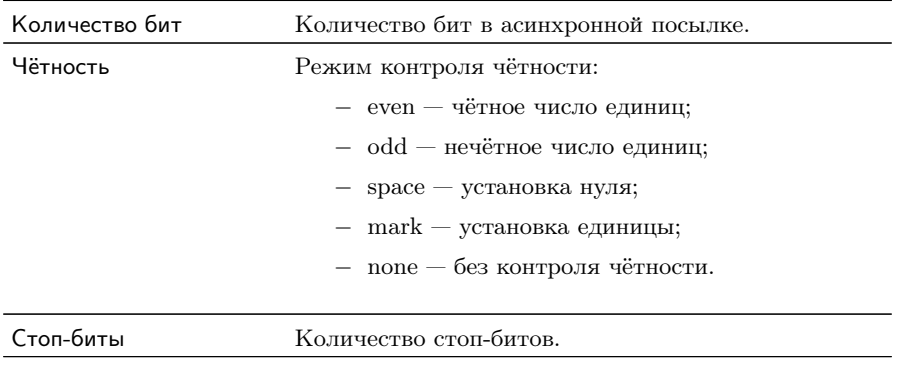

#### <span id="page-20-0"></span>6.4 Синхронизация

Если в группе Интерфейс установлено V.24 синхронный, необходимо задать источник синхросигнала в зависимости от выбранного режима (см. рис. [6.2,](#page-18-1) с. [19\)](#page-18-1):

- − ТС источником синхросигнала является DCE;
- − TTC источником синхросигнала является DTE.

### <span id="page-20-1"></span>6.5 Скорость передачи

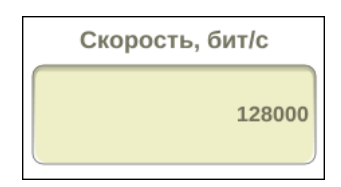

Рис. 6.4. Поле ввода значения скорости передачи

Для задания скорости передаваемого сигнала необходимо нажать на поле ввода скорости передачи и ввести значения вручную с помощью экранной клавиатуры.

Диапазон значений, допустимых для ввода, зависит от подключенного к карте Datacom адаптера. (см. раздел [B.1\)](#page-54-0).

## <span id="page-20-2"></span>6.6 Выбор типа ПСП

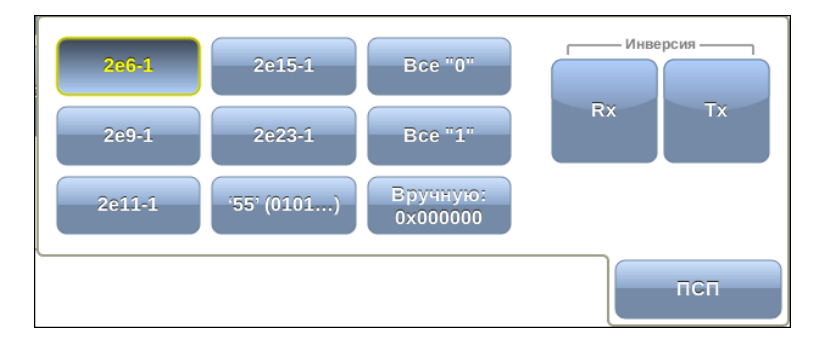

Рис. 6.5. Выбор типа ПСП

Для выбора типа ПСП необходимо нажать на кнопку ПСП, расположенную в левом нижнем углу экрана «DA — Настройки», и в открывшемся окне выбрать тип ПСП, нажав на кнопку с соответствующим названием.

<span id="page-21-0"></span>Описание возможных типов ПСП, соответствующих рекомендации МСЭ-Т O.150 [\[4\]](#page-60-4), приведено в таблице [6.3.](#page-21-0)

| Тип последовательности | Применение                                                                                                    |
|------------------------|----------------------------------------------------------------------------------------------------|
| $2e9-1$                | Для определения ошибок (при передаче дан-<br>ных по каналу связи со скоростью не более<br>14,4 кбит $/c$ )                                           |
| $2e11-1$               | Для определения ошибок и джиттера (при пе-<br>редаче данных по каналу связи со скоростью<br>64 кбит/с и $64 \times N$ кбит/с, где $N$ — целое число) |
| $2e15-1$               | Для определения ошибок и джиттера (при пе-<br>редаче данных по линии связи со скоростью<br>1544, 2048, 6312, 8448, 32064 и 44 736 кбит/с)            |
| $2e23-1$               | Для определения ошибок и джиттера (при пе-<br>редаче данных по линии связи со скоростью<br>$34\,368$ и $139\,264$ кбит/с)                            |

Таблица 6.3. Тестовые последовательности

Также возможно задать три дополнительных типа последовательностей:

- − 55 последовательность, состоящая из чередующихся нулей и единиц;
- − Все 0 последовательность, содержащая только 0;
- $-$  Все 1 последовательность, содержащая только 1.

При нажатии на кнопку Вручную открывается меню, позволяющее задать произвольную ПСП, состоящую из 24 бит. Для ввода значений необходимо выбрать  $0/1$  в полях Байт 1, Байт 2 и Байт3.

Кнопка Rx в группе Инверсия позволяет включить инвертирование принимаемой тестовой последовательности, кнопка  $Tx - uH$ вертирование передаваемой тестовой последовательности.

## <span id="page-22-0"></span>7. Базовые измерения

Приложение «DA — Базовые измерения» позволяет проводить измерения в соответствии с рекомендациями МСЭ-Т G.826/M.2100, МСЭ-Т G.821, а также управлять процессом генерации ошибок и аварий.

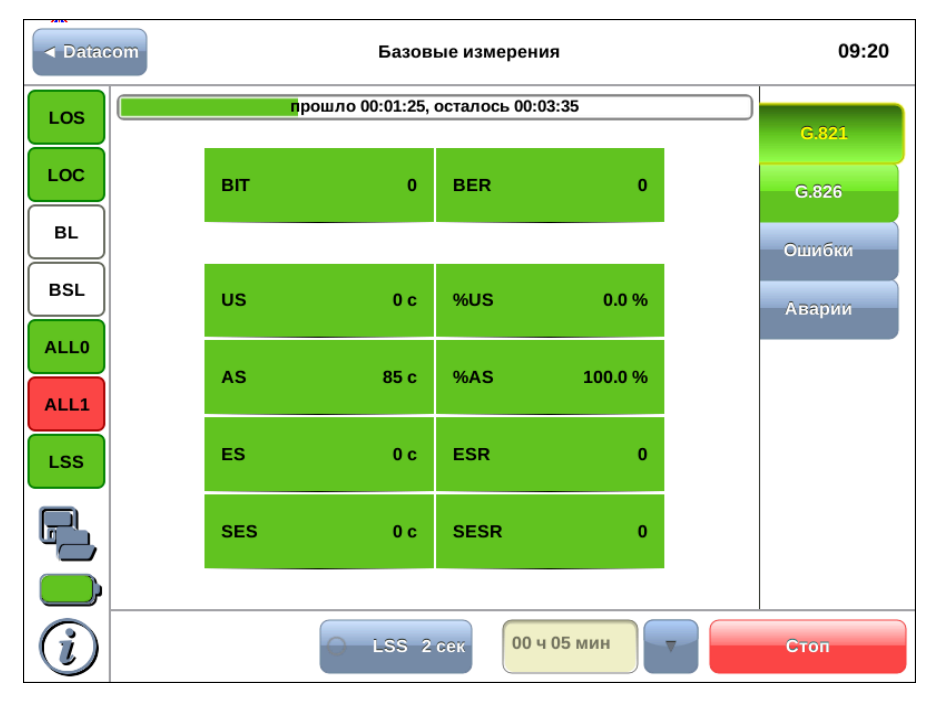

Рис. 7.1. Приложение « $DA - Ba$ зовые измерения»

#### <span id="page-22-1"></span>7.1 Схемы подключения прибора

Измерения, проводимые прибором Беркут-MMT по рекомендациям МСЭ-Т G.821 и МСЭ-Т G.826/M.2100, представляют собой оценку базовых параметров каналов передачи данных и осуществляются при непосредственном подключении к тестируемому тракту в режиме DTE/DCE или с использованием режима мониторинга.

<span id="page-23-0"></span>В первом случае предполагается, что канал не используется для передачи реального цифрового трафика в процессе тестирования. Схемы подключения прибора приведены на рис. [7.2.](#page-23-0) и рис. [7.3.](#page-23-1)

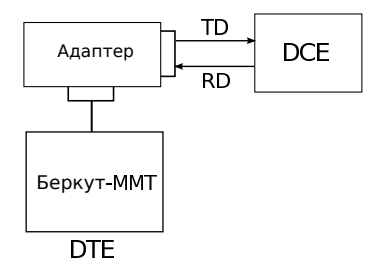

<span id="page-23-1"></span>Рис. 7.2. Схема с выводом канала из обслуживания. Вариант 1

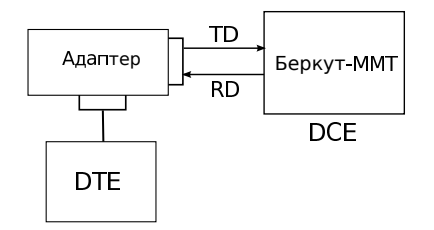

Рис. 7.3. Схема с выводом канала из обслуживания. Вариант 2

<span id="page-23-2"></span>Во втором случае предполагается, что мониторинг тракта необходимо проводить непосредственно в процессе его работы. Схема подключения прибора приведена на рис. [7.4.](#page-23-2)

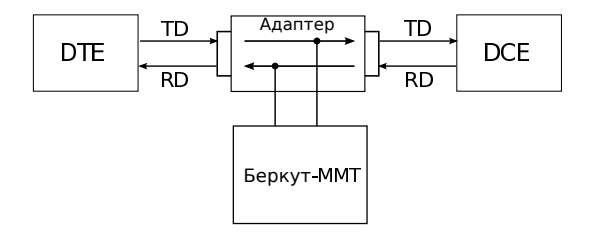

Рис. 7.4. Схема без вывода канала из обслуживания

#### <span id="page-24-0"></span>7.2 Проведение измерений

Для измерения базовых параметров каналов передачи данных, описанных в рекомендациях МСЭ-Т G.821 и МСЭ-Т G.826, необходимо выполнить следующие действия.

- 1. Подключить прибор в соответствии с одной из схем, представленных на рисунках [7.2,](#page-23-0) [7.3,](#page-23-1) [7.4,](#page-23-2) используя соответствующие кабели и адаптеры.
- 2. Произвести настройку элементов приложения «DA Настройки» (см. гл. [6,](#page-16-0) c. [17\)](#page-16-0).
- 3. Если предполагается вставка событий в передаваемый поток, произвести настройку элементов приложения «DA — Генерация событий» (см. гл. [9,](#page-40-0) с. [41\)](#page-40-0).
- 4. Перейти к приложению «DA Базовые измерения». Задать длительность выполнения теста.
- 5. Нажать на кнопку Старт. При этом будут запущены все доступные измерения на всех вкладках приложения «DA — Базовые измерения». При необходимости запустить генерацию событий, нажав на кнопку с названием соответствующего события: в течение всего времени генерации точка на кнопке будет мигать красным цветом.

#### <span id="page-24-1"></span>7.2.1 Длительность измерений

Поле ввода длительности измерений находится в группе Измерения приложения «DA – Базовые измерения».

Для выбора стандартных значений длительности измерений необходимо нажать на кнопку  $\mathbf{v}$  и в раскрывающемся списке выбрать требуемую величину.

Для задания произвольных значений длительности измерений необходимо нажать на поле слева от кнопки  $\mathbf{v}$  и ввести значения вручную с помощью экранной клавиатуры.

#### <span id="page-24-2"></span>7.2.2 Индикатор времени тестирования

Во время проведения измерений в верхней части экрана приложения «DA — Базовые измерения» отображается индикатор време-

ни тестирования.

Индикатор отображает время, прошедшее с начала запуска теста, и время, оставшееся до окончания тестирования, в формате «чч:мм:сс».

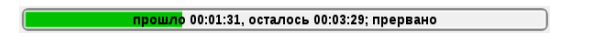

Рис. 7.5. Индикатор времени тестирования

<span id="page-25-1"></span>Цвет индикатора может меняться в процессе тестирования в зависимости от состояния теста (табл. [7.1\)](#page-25-1).

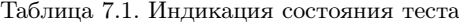

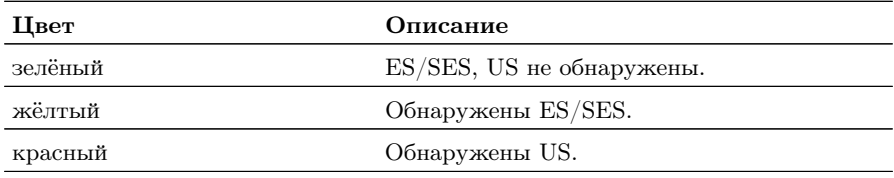

#### <span id="page-25-0"></span>7.3 Результаты измерений

Результаты измерений базовых параметров отображаются в табличном и графическом виде на вкладках G.821, G.826, Ошибки, Аварии.

В процессе тестирования цвет таблиц с результатами измерений на вкладках G.821, G.826 может изменяться согласно описанию, представленному в таблице [7.1.](#page-25-1) Это позволяет проводить визуальный контроль измерений, находясь на существенном расстоянии от прибора.

## <span id="page-26-0"></span>7.3.1 G.821

Вид таблицы с результатами измерений по рекомендации G.821 приведён на рис. [7.6.](#page-26-1)

<span id="page-26-1"></span>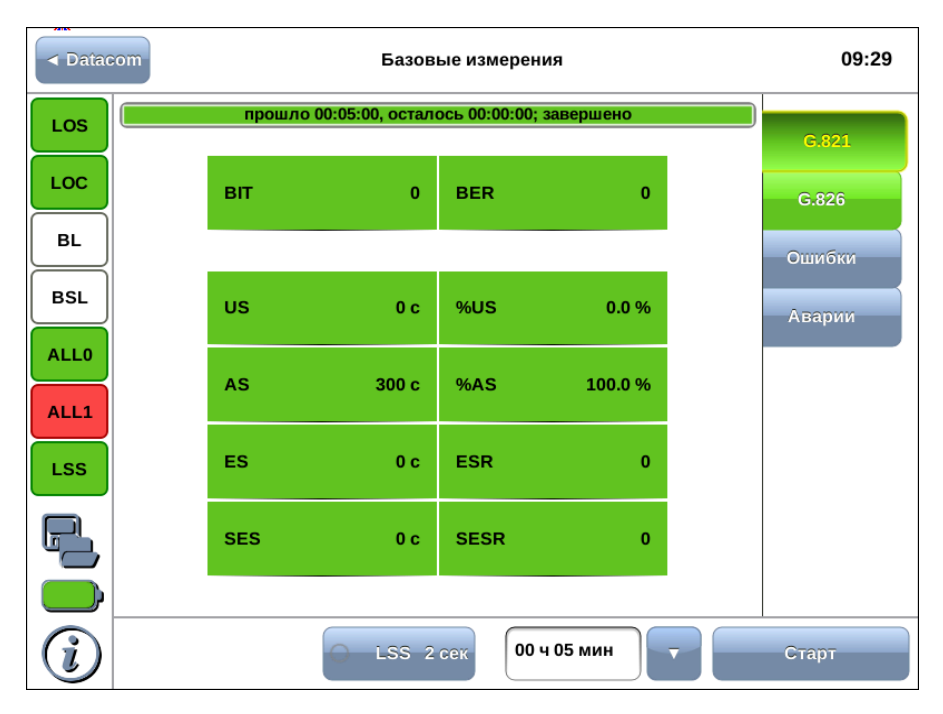

Рис. 7.6. Результаты измерений G.821

Описание измеряемых параметров представлено в таблице ниже.

| Параметр   Описание |                             | Формула                         | Примечание                                                                                     |
|---------------------|-----------------------------|---------------------------------|------------------------------------------------------------------------------------------------|
| <b>BIT</b>          | Количество<br>ных бит       | ошибоч-   Накопительный<br>счёт | He<br>подсчитывается<br>при<br>отсутствии син-<br>хронизации с тестовой<br>последовательностью |
| <b>BER</b>          | Частота битовых оши-<br>бок | $_{BIT}$<br>ABIT                | <b>ABIT</b> - количество<br>принятых бит                                                       |

Таблица 7.2. Описание параметров рекомендации G.821

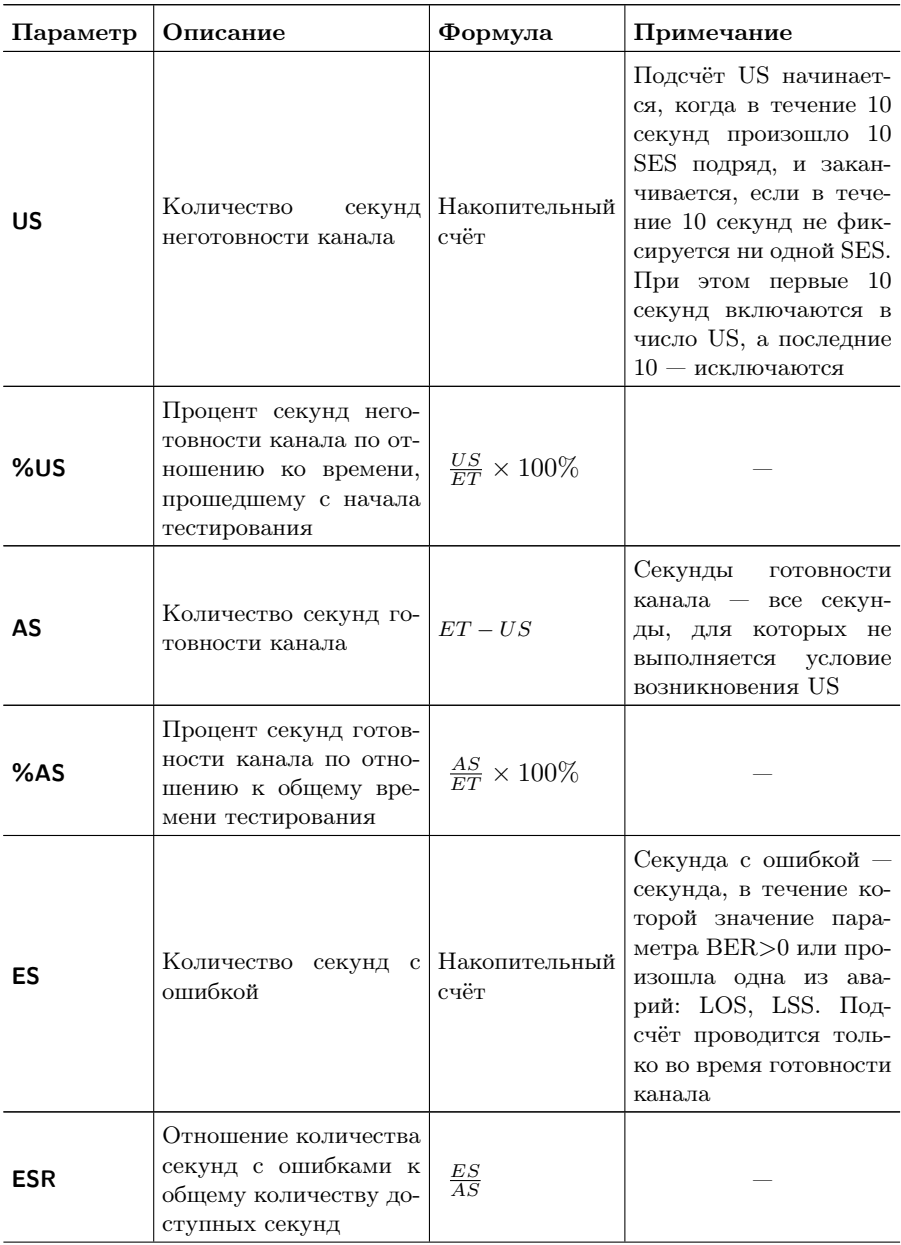

Таблица 7.2. Описание параметров рекомендации G.821 (продолжение)

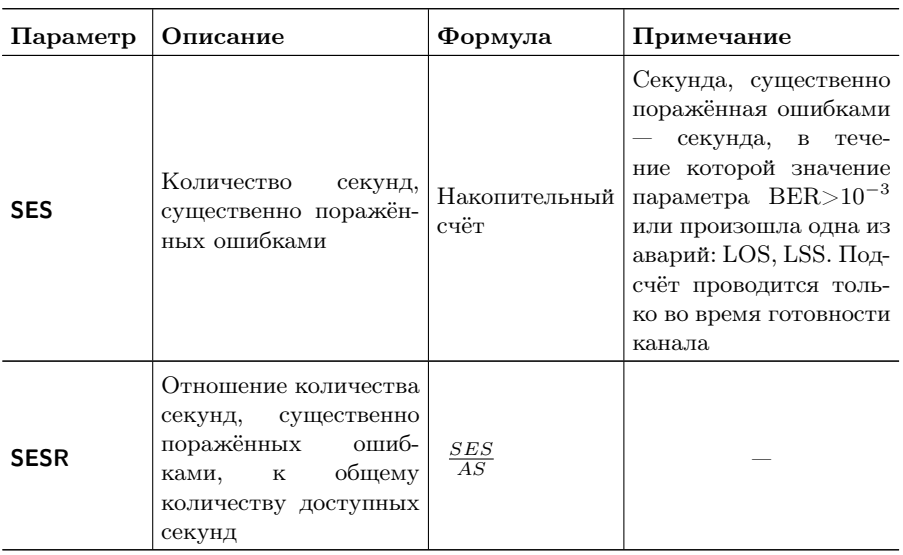

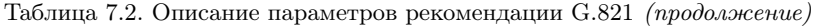

## <span id="page-29-0"></span>7.3.2 G.826

Вид таблицы с результатами измерений по рекомендации G.826 приведён на рисунке [7.7.](#page-29-1)

<span id="page-29-1"></span>

| <b>Example → Datacom</b> | Базовые измерения |                                    |             |              | 09:21 |                |
|--------------------------|-------------------|------------------------------------|-------------|--------------|-------|----------------|
| <b>LOS</b>               |                   | прошло 00:02:37, осталось 00:02:23 |             |              |       |                |
| LOC                      | EB.               |                                    |             | $\bf{0}$     |       | G.821<br>G.826 |
| BL                       |                   |                                    |             |              |       | Ошибки         |
|                          | <b>US</b>         | 0 <sub>c</sub>                     | %US         | 0.0%         |       |                |
| <b>BSL</b>               | <b>AS</b>         | 158 c                              | %AS         | 100.0%       |       | Аварии         |
| <b>ALLO</b><br>ALL1      | <b>EFS</b>        | 158 <sub>c</sub>                   | %EFS        | 100.0%       |       |                |
| <b>LSS</b>               | <b>ES</b>         | 0 <sub>c</sub>                     | <b>ESR</b>  | $\bf{0}$     |       |                |
|                          | <b>SES</b>        | 0 <sub>c</sub>                     | <b>SESR</b> | $\bf{0}$     |       |                |
|                          | <b>BBE</b>        | $\mathbf{0}$                       | <b>BBER</b> | $\mathbf{0}$ |       |                |
|                          |                   | LSS 2 Cek                          |             | 00 ч 05 мин  |       | Стоп           |

Рис. 7.7. Результаты измерений G.826

Описание измеряемых параметров представлено в таблице ниже.

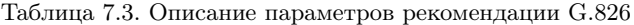

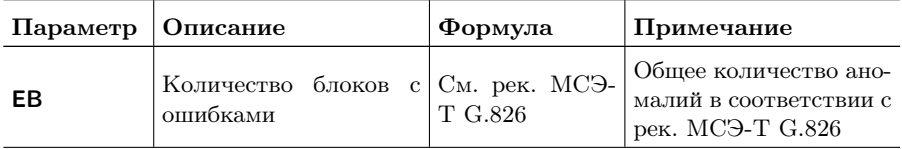

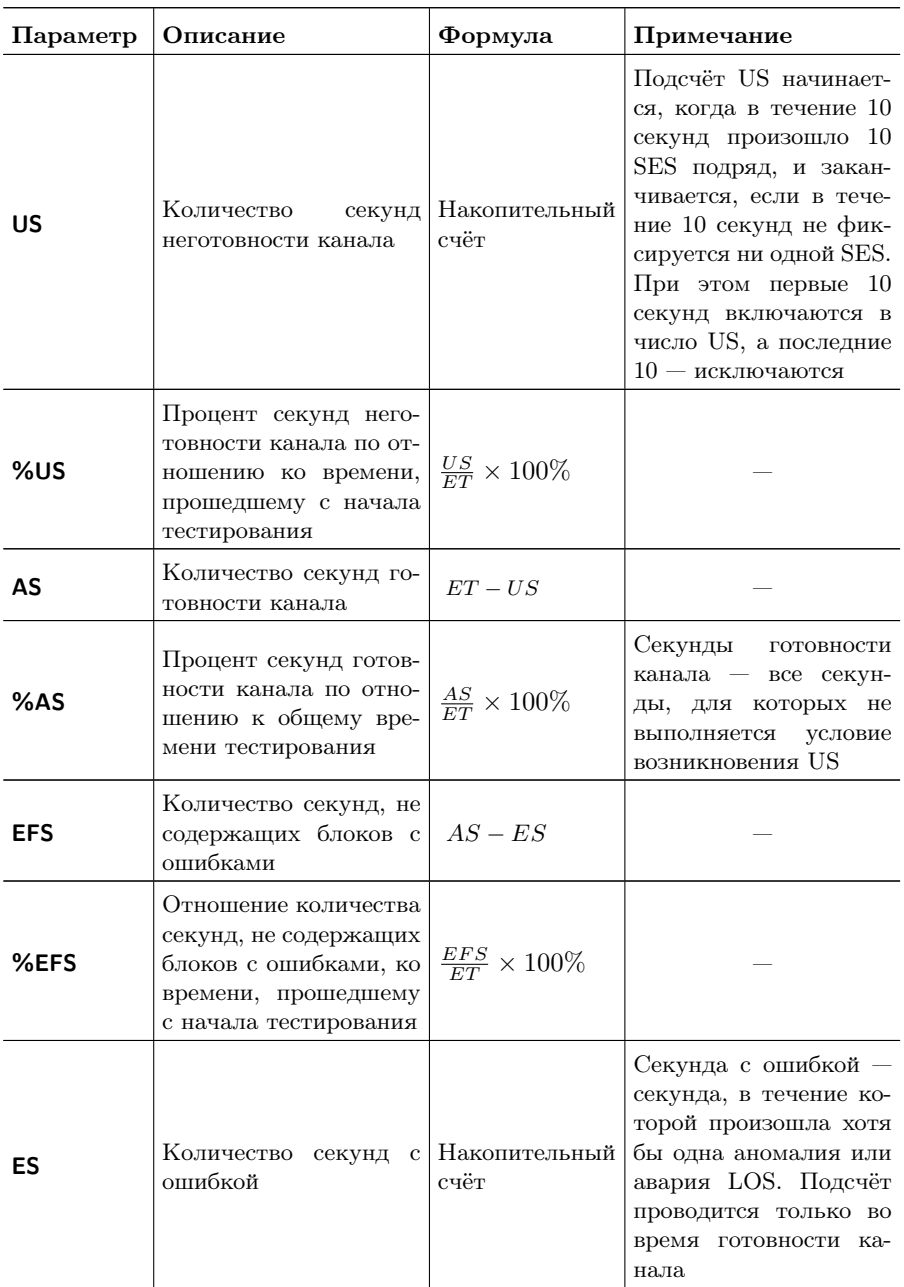

Таблица 7.3. Описание параметров рекомендации G.826 (продолжение)

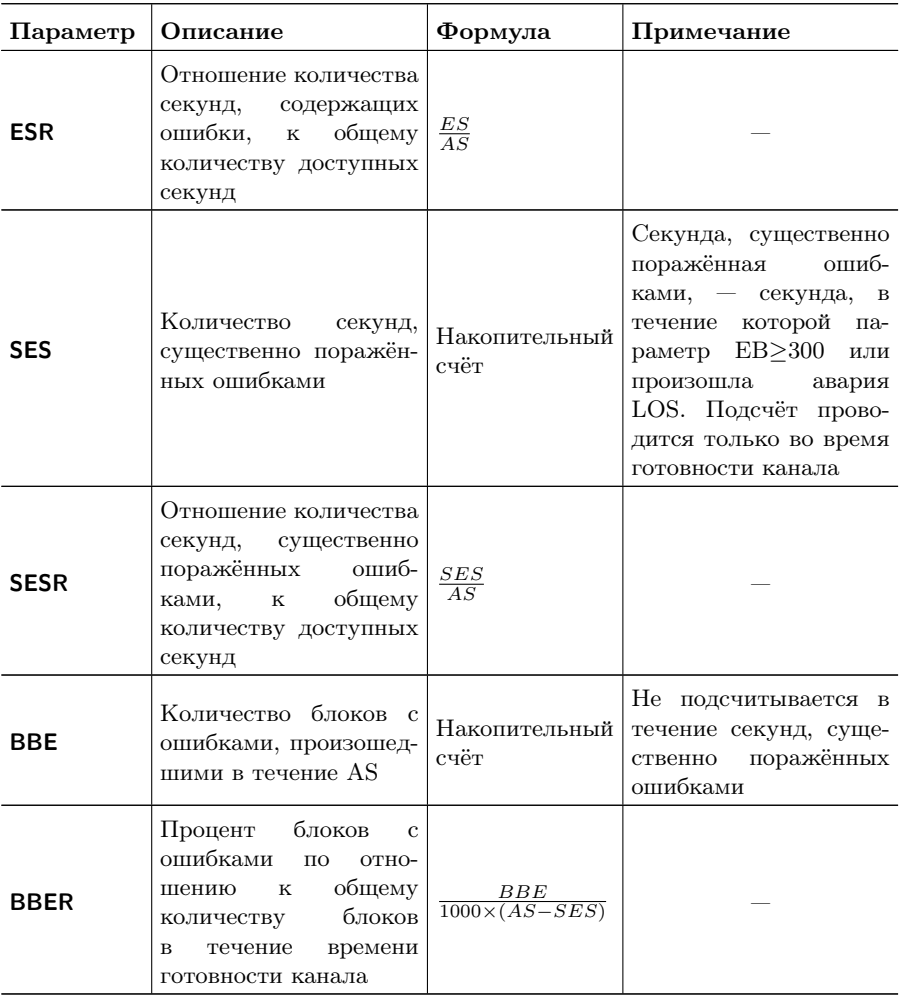

Таблица 7.3. Описание параметров рекомендации G.826 (продолжение)

## <span id="page-32-0"></span>7.3.3 Ошибки

Вид таблицы с результатами измерений ошибок показан на рисунке [7.8.](#page-32-1)

<span id="page-32-1"></span>

| <b>Example &gt;</b> |            |           | Базовые измерения                  |   | 09:22  |
|---------------------|------------|-----------|------------------------------------|---|--------|
| LOS                 |            |           | прошло 00:03:28, осталось 00:01:32 |   | G.821  |
| LOC                 |            |           |                                    |   | G.826  |
| BL                  | <b>FRA</b> | 0         | <b>FRAR</b>                        | 0 | Ошибки |
| <b>BSL</b>          | <b>PAR</b> | 0         | <b>PARR</b>                        | 0 | Аварии |
| <b>ALL0</b>         |            |           |                                    |   |        |
| ALL1                | BIT        | 0         | <b>BER</b>                         | 0 |        |
| <b>LSS</b>          | PSLP+      | 0         | PSLP-                              | 0 |        |
|                     |            |           |                                    |   |        |
|                     |            |           |                                    |   |        |
|                     |            | LSS 2 Cek | 00 ч 05 мин                        |   | Стоп   |

Рис. 7.8. Вкладка «Ошибки»

Подробное описание измеряемых параметров приведено в таблице ниже.

Таблица 7.4. Описание регистрируемых ошибок

| Параметр    | Описание                                                          | Формула               | Примечание                             |
|-------------|-------------------------------------------------------------------|-----------------------|----------------------------------------|
| <b>FRA</b>  | Количество<br>пакетов.<br>ошибку<br>содержащих<br>структуры       | Накопительный<br>счёт |                                        |
| <b>FRAR</b> | Средняя<br>скорость<br>пакетов.<br>содержащих<br>ошибку структуры | $\frac{FRA}{CFRA}$    | $CFRA -$ общее количе-<br>ство пакетов |

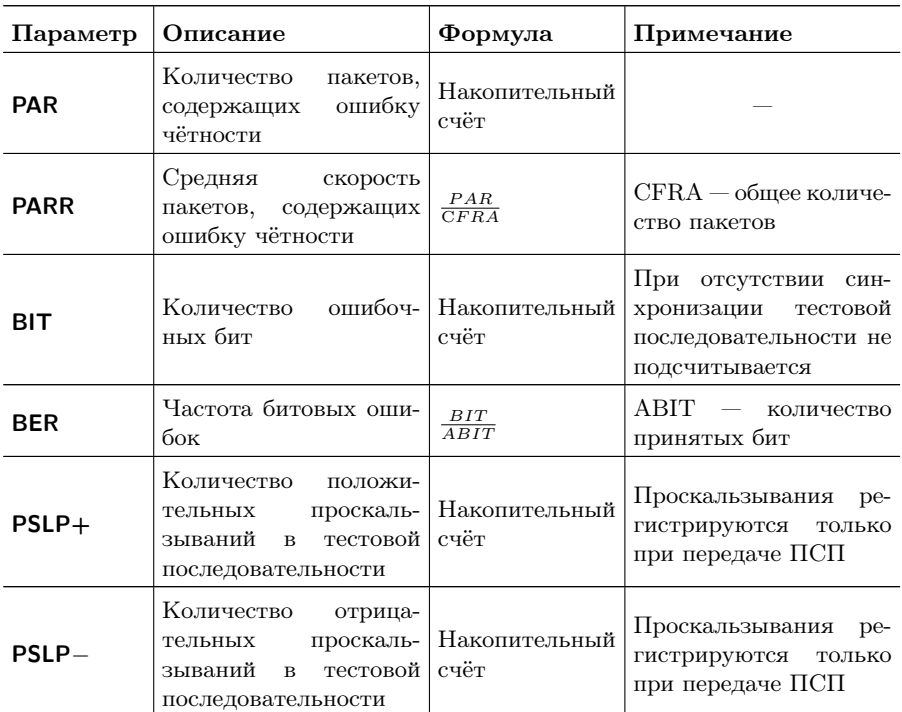

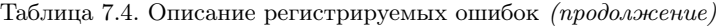

### <span id="page-34-0"></span>7.3.4 Аварии

Вид таблицы с результатами измерений аварий показан на рисунке [7.9.](#page-34-1)

<span id="page-34-1"></span>

| <b>Example → Datacom</b> |             | Базовые измерения                  |             |        |  |
|--------------------------|-------------|------------------------------------|-------------|--------|--|
| LOS                      |             | прошло 00:03:59, осталось 00:01:01 |             |        |  |
| LOC                      | LOS         | 0 c                                | 0.0 %       | G.821  |  |
| BL                       | LOC         | 0с                                 | 0.0 %       | G.826  |  |
| <b>BSL</b>               | BL          | 0с                                 | 0.0 %       | Ошибки |  |
|                          | BSL         | 0с                                 | 0.0 %       | Аварии |  |
| <b>ALL0</b>              |             |                                    |             |        |  |
| ALL1                     | <b>LSS</b>  | 0 c                                | 0.0%        |        |  |
| <b>LSS</b>               | ALL0        | 0 c                                | 0.0 %       |        |  |
|                          | ALL1        | 239 с                              | 100.0%      |        |  |
|                          | <b>PSLP</b> | 0с                                 | 0.0 %       |        |  |
|                          |             | LSS 2 Cek                          | 00 ч 05 мин | Стоп   |  |

Рис. 7.9. Вкладка «Аварии»

Подробное описание измеряемых параметров приведено в таблице ниже.

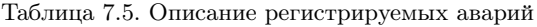

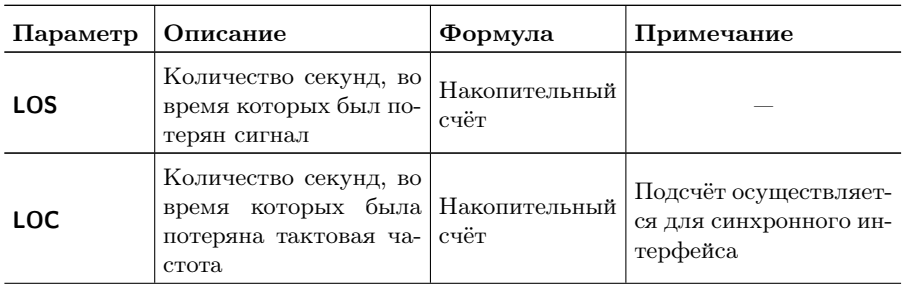

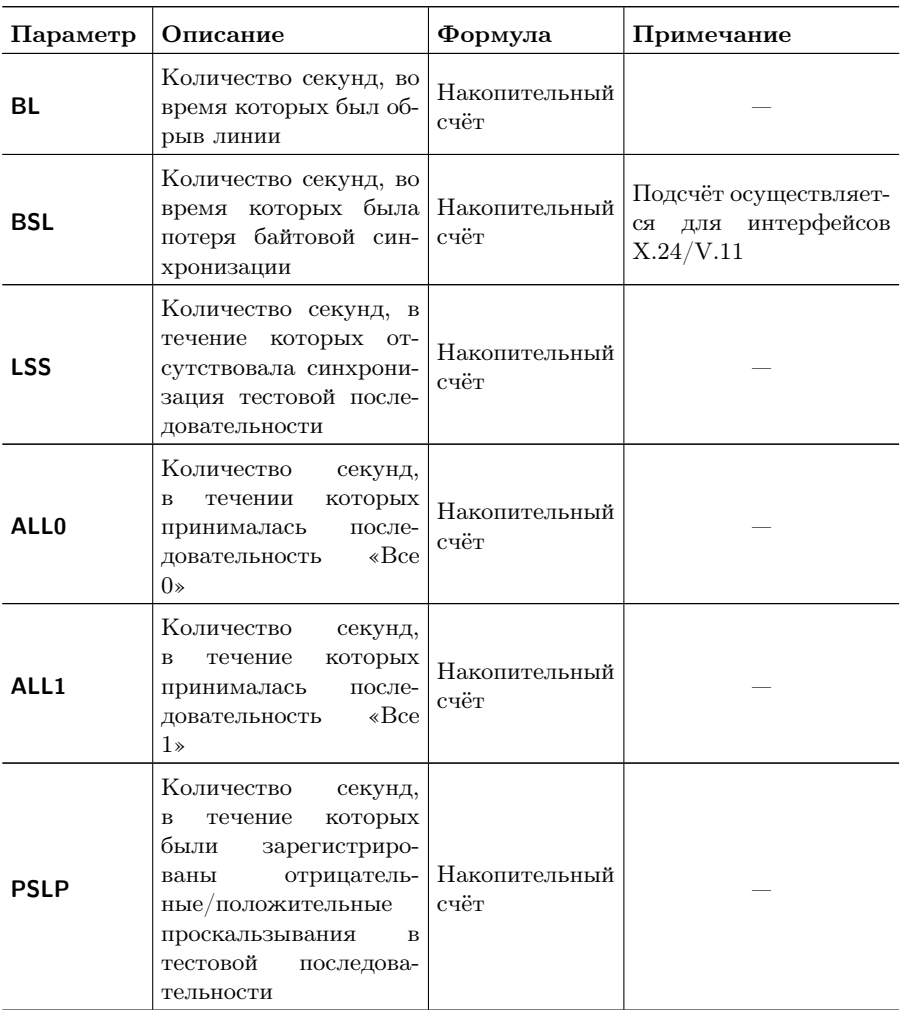

Таблица 7.5. Описание регистрируемых аварий (продолжение)

## <span id="page-36-0"></span>8. Сохранение/загрузка результатов измерений

Кнопка , расположенная в левой части экрана между панелью индикаторов состояния тестируемых интерфейсов и иконкой статуса батареи, предназначена для сохранения/загрузки результатов базовых измерений. При нажатии на эту кнопку появляется окно, представленное на рисунке ниже.

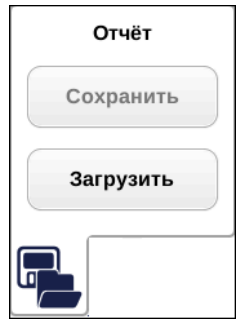

Рис. 8.1. Сохранение/загрузка результатов измерений

Примечание: во время проведения измерений кнопки Сохранить и Загрузить становятся недоступными.

Кнопка Сохранить становится доступной только после завершения измерений. При нажатии на данную кнопку происходит генерация и сохранение отчёта, а также отображение окна с информацией о том, в какой файл был сохранён отчёт.

Отчёты сохраняются в каталог[1](#page-36-1)

/home/user/bercut\_mmt/datacom/g821\_g826.

<span id="page-36-1"></span> $1$ Описание структуры каталогов приведено в приложении [D.](#page-58-0)

Формат сохранения файлов:

<подсистема>\_<тип измерений>\_<дата>\_<время>.txt

Например:

da\_base\_2011-01-20\_12-10-05.txt

Кнопка Загрузить доступна до проведения измерений. При нажатии на данную кнопку появляется диалоговое окно, позволяющее выбрать загружаемый отчёт из списка сохранённых отчётов (см. рис. [8.2\)](#page-37-0).

<span id="page-37-0"></span>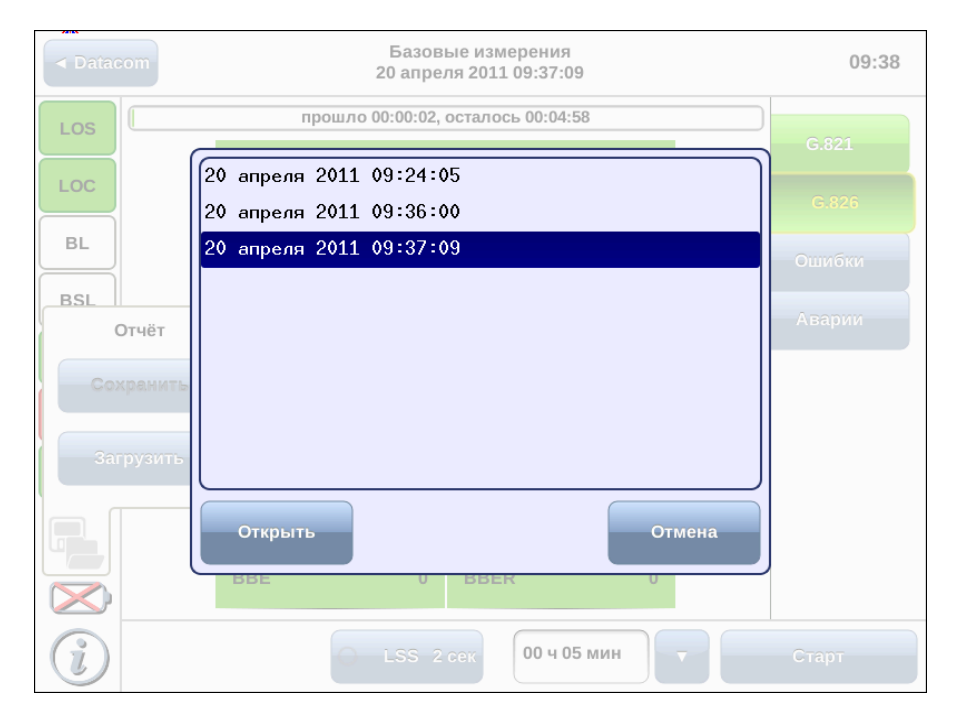

Рис. 8.2. Список сохранённых отчётов

При нажатии на кнопку Открыть выбранный отчёт отображается в соответствующем окне (см. рис. [8.3\)](#page-38-0).

При нажатии на кнопку Отмена диалоговое окно закрывается.

<span id="page-38-0"></span>

| <b>Example → Datacom</b> | Базовые измерения<br>20 апреля 2011 09:36:00 |                                    |             |             | 09:40 |               |
|--------------------------|----------------------------------------------|------------------------------------|-------------|-------------|-------|---------------|
| <b>LOS</b>               |                                              | прошло 00:00:02, осталось 00:04:58 |             |             |       | G.821         |
| LOC                      | <b>EB</b>                                    |                                    |             | $\bf{0}$    |       |               |
| <b>BL</b>                |                                              |                                    |             |             |       | G.826         |
|                          | <b>US</b>                                    | 0 <sub>c</sub>                     | %US         | 0.0%        |       | Ошибки        |
| <b>BSL</b>               | AS                                           | 2c                                 | %AS         | 100.0%      |       | <b>Аварии</b> |
| <b>ALL0</b>              | <b>EFS</b>                                   | 2c                                 | %EFS        | 100.0%      |       |               |
| ALL1                     | <b>ES</b>                                    | 0 <sub>c</sub>                     | <b>ESR</b>  | $\bf{0}$    |       |               |
| <b>LSS</b>               |                                              |                                    |             |             |       |               |
|                          | <b>SES</b>                                   | 0 <sub>c</sub>                     | <b>SESR</b> | $\bf{0}$    |       |               |
|                          | <b>BBE</b>                                   | $\mathbf{0}$                       | <b>BBER</b> | $\mathbf 0$ |       |               |
|                          |                                              | LSS 2 Cek                          |             | 00 ч 05 мин |       | Старт         |

Рис. 8.3. Отчёт о проведённых измерениях

В заголовке окна приведена информация о дате и времени сохранения отчёта.

Примечание: прибор Беркут-MMT позволяет производить экспорт всех сохранённых отчётов на флеш-карту. Подробное описание представлено в брошюре «Беркут-MMT. Универсальный анализатор телекоммуникационных сетей. Руководство по эксплуатации».

## <span id="page-40-0"></span>9. Генерация событий

Приложение «DA — Генерация событий» позволяет осуществить вставку различных типов ошибок и аварий в передаваемый поток данных.

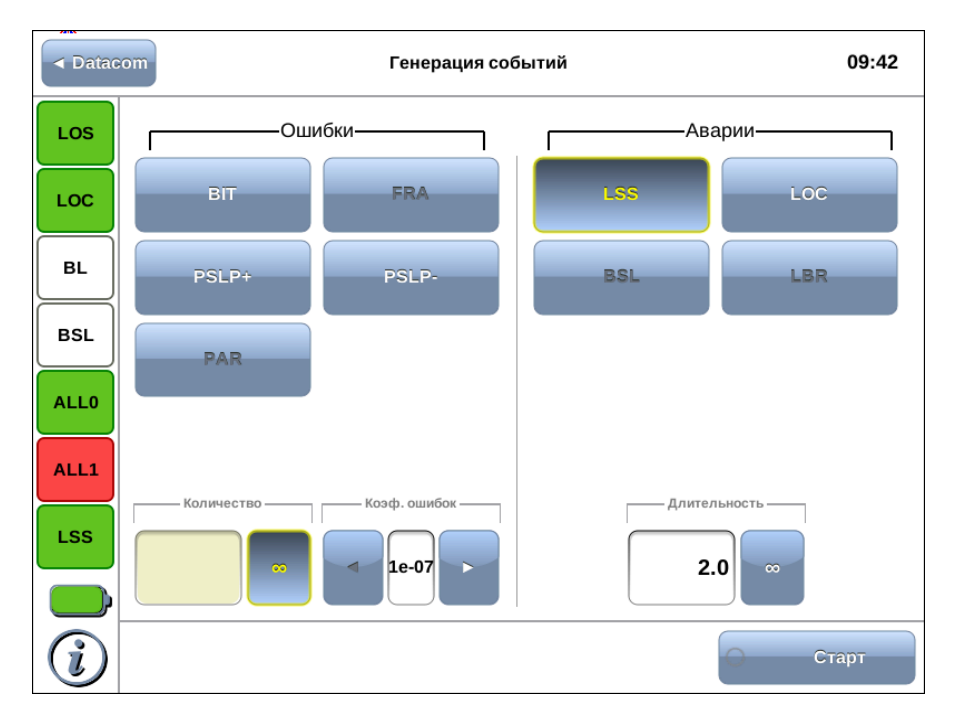

Рис. 9.1. Приложение «DA — Генерация событий»

#### <span id="page-40-1"></span>9.1 Общие настройки

Окно приложения состоит из двух областей: Ошибки и Аварии. В каждой области расположены кнопки с обозначением типов ошибок/аварий и поля для настройки параметров генерации.

Для генерации события необходимо выполнить следующие действия.

1. Выбрать тип генерируемого события, нажав на кнопку с обозначением типа ошибки/аварии.

- 2. Задать параметры генерации события: количество ошибок, темп, длительность.
- 3. Нажать на кнопку Старт ошибка/авария с указанными параметрами генерации будет передана в поток.

Также генерацию событий можно запустить с помощью приложения «DA — Базовые измерения», нажав на кнопку с названием соответствующего события: в течение всего времени генерации точка на кнопке будет мигать красным цветом.

Доступные аварийные события и ошибки представлены в таблице ниже.

| Адаптер   | Источник   | Аварии        | Ошибки                          |
|-----------|------------|---------------|---------------------------------|
| V.24/V.28 | DTE, DCE   | <b>LSS</b>    | BIT, FRA, PSLP+, PSLP-,<br>PAR. |
| V.24/V.35 | <b>DTE</b> | <b>LSS</b>    | BIT, PSLP+, PSLP-               |
| V.24/V.35 | DCE.       | LSS, LOC      | BIT, PSLP+, PSLP-               |
| X.24/V.11 | <b>DTE</b> | <b>LSS</b>    | BIT, PSLP+, PSLP-               |
| X.24/V.11 | DCE        | LSS, LOC, BSL | BIT, PSLP+, PSLP-               |
| V.24/V.11 | <b>DTE</b> | <b>LSS</b>    | BIT, PSLP+, PSLP-               |
| V.24/V.11 | DCE        | LSS, LOC      | BIT, PSLP+, PSLP-               |

Таблица 9.1. Ошибки и аварии

#### <span id="page-42-0"></span>9.2 Генерация ошибок

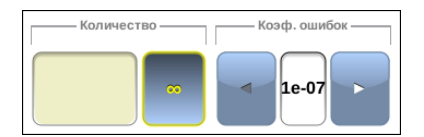

Рис. 9.2. Параметры генерации ошибок

Для генерации ошибок необходимо задать количество ошибок и темп. Значение параметра «темп» соответствует частоте вставки ошибок в поток. Например, если значение параметра «темп» выбрано равным 1e3, а количество ошибок составляет 10, это соответствует вставке одной ошибки на каждые 1000 бит данных на протяжении 10 000 бит.

Для выбора бесконечной генерации аварий необходимо нажать на поле ввода количества аварий, а затем на кнопку – • будет произведена непрерывная генерация выбранной ошибки с заданным темпом.

#### <span id="page-42-1"></span>9.3 Генерация аварий

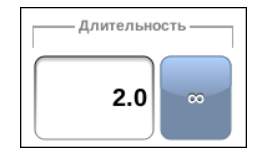

Рис. 9.3. Параметры генерации аварий

Для генерации аварий необходимо указать длительность генерации: задать числовое значение в пределах 0,1–5,0 с или выбрать бесконечную генерацию.

## <span id="page-44-0"></span>A. Адаптеры Datacom

При анализе интерфейсов передачи данных необходимо применять соответствующие адаптеры, которые подключаются к прибору Беркут-MMT с помощью SCSI-кабеля, поставляемого в комплекте.

В этом разделе описаны используемые адаптеры и приведены схемы разъёмов с указанием нумерации контактов.

### <span id="page-44-1"></span>A.1 Адаптер A1 — X.24/V.11

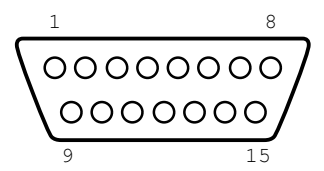

Рис. A.1. Интерфейс адаптера A1 (вилка)

| Контакт | Сигнал                                                           | Источник   | V.24 |
|---------|------------------------------------------------------------------|------------|------|
|         | Frame Ground<br>Общая земля                                      |            |      |
| 2       | Data Transmission $(A)$<br>$\pi$ ередача $(A)$                   | <b>DTE</b> | T(A) |
| 3       | Control(A)<br>$Y$ правление $(A)$                                | <b>DTE</b> | C(A) |
| 4       | Data Reception $(A)$<br>Приём данных(А)                          | DCE        | R(A) |
| 5       | Indication(A)<br>Индикация(А)                                    | DCE        | I(A) |
| 6       | Signal Element $T \text{iming}(A)$<br>Синхронизирующий сигнал(А) | DCE        | S(A) |

Таблица A.1. Назначение контактов адаптера X.24/V.11

| Контакт | Сигнал                                                       | Источник   | V.24 |
|---------|--------------------------------------------------------------|------------|------|
| 7       | Byte timing $(A)$<br>Байтовая синхронизация(А)               | DCE        | B(A) |
| 8       | Signal ground<br>Сигнальная земля                            |            | G    |
| 9       | Data Transmission $(B)$<br>Передача(В)                       | <b>DTE</b> | T(B) |
| 10      | Control(B)<br>Управление(В)                                  | <b>DTE</b> | C(B) |
| 11      | Data Reception(B)<br>Приём данных(В)                         | DCE        | R(B) |
| 12      | Indication(B)<br>Индикация(В)                                | DCE        | I(B) |
| 13      | Signal Element $T$ iming $(B)$<br>Синхронизирующий сигнал(В) | DCE        | S(B) |
| 14      | Byte timing $(B)$<br>Байтовая синхронизация(В)               | DCE        | B(B) |

Таблица A.1. Назначение контактов адаптера X.24/V.11 (продолжение)

### <span id="page-45-0"></span>A.2 Адаптер A2 — V.24/V.28

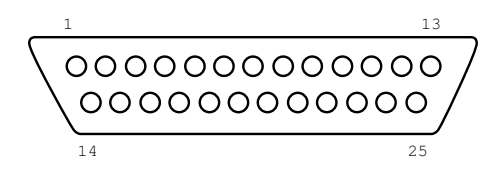

Рис. A.2. Интерфейс адаптера A2 (вилка)

| Контакт                     | Сигнал                               | Источник $ V.24 $ |         |
|-----------------------------|--------------------------------------|-------------------|---------|
|                             | Frame Ground<br>Общая земля          |                   | FGND    |
| $\mathcal{D}_{\mathcal{A}}$ | Data Transmission<br>Передача данных | <b>DTE</b>        | DT(103) |

Таблица A.2. Назначение контактов адаптера V.24/V.28

| Контакт        | Сигнал                                                                                           | Источник   | V.24      |
|----------------|--------------------------------------------------------------------------------------------------|------------|-----------|
| 3              | Data Reception<br>Приём данных                                                                   | DCE        | DR(104)   |
| $\overline{4}$ | Request to Send<br>Запрос передачи                                                               | DTE        | RTS(105)  |
| $\overline{5}$ | Clear to Send<br>Готов к передаче                                                                | DCE        | CTS(106)  |
| 6              | Data Set Ready<br>Аппаратура передачи данных готова                                              | DCE        | DSR(107)  |
| $\overline{7}$ | <b>Signal Ground</b><br>Сигнальная земля                                                         |            | SGND(102) |
| 8              | <b>Receiver Line Signal Detector</b><br>Детектор принимаемого линейного<br>сигнала канала данных | DCE        | DCD(109)  |
| 14             | Back-up switching<br>Резервное переключение                                                      | <b>DTE</b> | BS(116)   |
| 15             | Transmitter signal element timing<br>(DCE sourse)<br>Синхронизация Тх (источник: DCE)            | DCE        | TC(114)   |
| 16             | Stand-by indicator<br>Резервный индикатор                                                        | DCE        | SI(117)   |
| 17             | Receiver signal element<br>timing<br>(DCE sourse)<br>Синхронизация Rx (источник: DCE)            | DCE        | RC(115)   |
| 18             | Local loopback<br>Управление локальным шлейфом                                                   | <b>DTE</b> | LL(141)   |
| 20             | Data Terminal Ready<br>Оконечное оборудование обработки<br>данных готово                         | <b>DTE</b> | DTR(108)  |
| 21             | Loopback/Maintenance Test<br>Управление шлейфом на дальнем<br>конце                              | <b>DTE</b> | RM(140)   |
| 22             | <b>Calling Indicator</b><br>Индикатор вызовов                                                    | DCE        | CL(125)   |

Таблица A.2. Назначение контактов адаптера V.24/V.28 (продолжение)

| Контакт | Сигнал                                                                                                    | Источник | $\mathbf{V}.24$ |
|---------|----------------------------------------------------------------------------------------------------|----------|-----------------|
| 24      | Data Signal Rate Sel/Transmitter   DTE<br>signal element timing<br>(DTE<br>source)<br>Синхронизация элементов передавае-<br>мого сигнала (источник: DTE) |          | TTC(113)        |
| 25      | <b>Test Indicator</b><br>Тестовый индикатор                                                                                                    | DCE      | TI(142)         |

Таблица A.2. Назначение контактов адаптера V.24/V.28 (продолжение)

### <span id="page-47-0"></span>A.3 Адаптер A3 — V.24/V.11

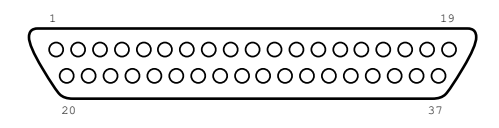

Рис. A.3. Интерфейс адаптера A3 (вилка)

| Контакт        | Сигнал                                                                                | Источник   | V.24        |
|----------------|---------------------------------------------------------------------------------------|------------|-------------|
| 1              | Frame Ground<br>Общая земля                                                           |            | <b>FGND</b> |
| $\overline{4}$ | Data Transmission<br>Передача данных                                                  | <b>DTE</b> | DT(103a)    |
| 5              | Transmitter signal element timing<br>(DCE sourse)<br>Синхронизация Тх (источник: DCE) | DCE        | TC(114a)    |
| 6              | Data Reception<br>Приём данных                                                        | DCE        | DR(104a)    |
|                | Request to Send<br>Запрос передачи                                                    | <b>DTE</b> | RTS(105a)   |
| 8              | Receiver signal element timing<br>(DCE sourse)<br>Синхронизация Rx (источник: DCE)    | DCE        | RC(115a)    |
| 9              | Data Set Ready<br>Аппаратура передачи данных готова                                   | DCE        | DSR(107a)   |

Таблица A.3. Назначение контактов адаптера V.24/V.11

| Контакт    | Сигнал                                                                                                    | Источник   | V.24               |
|------------|----------------------------------------------------------------------------------------------------|------------|--------------------|
| 10         | Local Loopback<br>Управление местным шлейфом                                                                            | $\rm DTE$  | LL(141)            |
| 11         | Clear to Send<br>Готов к передаче                                                                                       | $DCE$      | CTS(106a)          |
| 12         | Data Terminal Ready<br>Оконечное оборудование обработки<br>данных готово                                                | <b>DTE</b> | $\text{DTR}(108a)$ |
| 13         | Received Line signal detected<br>Детектор принимаемого линейного<br>сигнала канала данных                               | DCE        | DCD(109a)          |
| 14         | Loopback/Maintenance Test<br>Управление шлейфом на дальнем<br>конце                                                     | <b>DTE</b> | RM(140)            |
| 17         | Transmitter signal element timing<br>(DTE sourse)<br>Синхронизация элементов передавае-<br>мого сигнала (источник: DTE) | <b>DTE</b> | TTC(113a)          |
| 18         | Test Indicator<br>Тестовый индикатор                                                                                    | DCE        | TI(142)            |
| 19         | Signal Ground<br>Сигнальная земля                                                                                       |            | SGND(102)          |
| 20         | Commom Ground<br>Общая земля                                                                                            |            |                    |
| 22         | Data Transmission<br>Передача данных                                                                                    | $\rm DTE$  | DT(103b)           |
| 23         | Transmitter signal element timing<br>(DCE sourse)<br>Синхронизация Тх (источник: DCE)                                   | DCE        | TC(114b)           |
| 24         | Data Reception<br>Приём данных                                                                                          | $\rm DCE$  | DR(104b)           |
| 25         | Request to Send<br>Запрос передачи                                                                                      | <b>DTE</b> | RTS(105b)          |
| ${\bf 26}$ | Receiver signal element<br>timing<br>(DCE sourse)<br>Синхронизация Rx (источник: DCE)                                   | DCE        | RC(115b)           |

Таблица A.3. Назначение контактов адаптера V.24/V.11 (продолжение)

| Контакт | Сигнал                                                                                                    | Источник   | V.24      |
|---------|----------------------------------------------------------------------------------------------------|------------|-----------|
| 27      | Data Set Ready<br>Аппаратура передачи данных готова                                                                                       | DCE        | DSR(107b) |
| 29      | Clear to Send<br>Готов к передаче                                                                                                    | DCE        | CTS(106b) |
| 30      | Data Terminal Ready<br>Оконечное оборудование обработки<br>данных готово                                                                  | <b>DTE</b> | DTR(108b) |
| 31      | $signal$ DCE<br>$\mathbf{Line}$<br>Receiver<br>detected/Data Carrier Detected<br>Детектор принимаемого линейного<br>сигнала канала данных |            | DCD(109b) |
| 35      | Transmitter signal element timing<br>(DTE sourse)<br>Синхронизация передаваемого сигна-<br>ла (источник: DTE)                             | <b>DTE</b> | TTC(113b) |

Таблица A.3. Назначение контактов адаптера V.24/V.11 (продолжение)

#### <span id="page-49-0"></span>A.4 Адаптер A4 — V.24/V.35

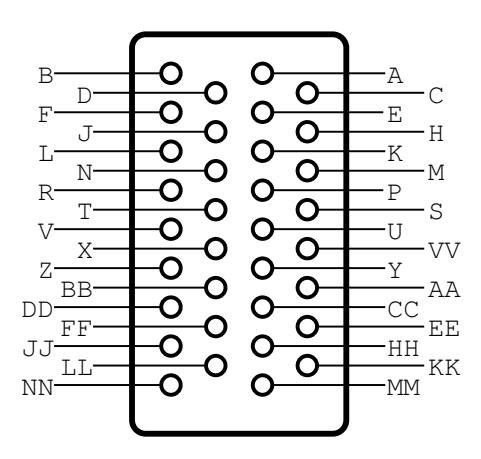

Рис. A.4. Интерфейс адаптера A4 (вилка)

| Контакт        | Сигнал                                                                                                    | Источник   | V.24        |
|----------------|----------------------------------------------------------------------------------------------------|------------|-------------|
| $\mathbf{A}$   | Frame ground<br>Общая земля                                                                                              |            | <b>FGND</b> |
| $\overline{B}$ | <b>Signal Ground</b><br>Сигнальная земля                                                                                 |            | SGND(102)   |
| $\mathcal{C}$  | Request to Send<br>Запрос передачи                                                                                       | <b>DTE</b> | RTS(105)    |
| D              | Clear to Send<br>Готов к передаче                                                                                        | DCE        | CTS(106)    |
| E              | Data Set Ready<br>Аппаратура передачи данных готова                                                                      | DCE        | DSR(107)    |
| $\mathbf F$    | Receiver<br>Line<br>signal<br>Detected/Data Carrier Detected<br>Детектор принимаемого линейного<br>сигнала канала данных | DCE        | DCD(109)    |
| $\rm H$        | Data Terminal Ready<br>Оконечное оборудование обработки<br>данных готово                                                 | <b>DTE</b> | DTR(108)    |
| J              | <b>Calling Indicator</b><br>Индикатор вызовов                                                                            | DCE        | Cl(125)     |
| L              | Local Loopback<br>Управление местным шлейфом                                                                             | <b>DTE</b> | LL(141)     |
| $\mathbf N$    | Loopback/Maintenance Test<br>Управление шлейфом на дальнем<br>конце                                                      | <b>DTE</b> | RM(140)     |
| $\mathsf{P}$   | Data Transmission<br>Передача данных                                                                                     | <b>DTE</b> | DT(103a)    |
| $\mathbf R$    | Data Reception<br>Приём данных                                                                                           | DCE        | DR(104a)    |
| S              | Data Transmission<br>Передача данных                                                                                     | DTE        | DT(103b)    |
| $\mathbf T$    | Data Reception<br>Приём данных                                                                                           | DCE        | DR(104b)    |

Таблица A.4. Назначение контактов адаптера V.24/V.35

| Контакт          | Сигнал                                                                                                    | Источник   | V.24      |
|------------------|----------------------------------------------------------------------------------------------------|------------|-----------|
| $\mathbf{U}$     | Transmitter signal element timing<br>(DTE sourse)<br>Синхронизация элементов передавае-<br>мого сигнала (источник: DTE) | <b>DTE</b> | TTC(113a) |
| V                | Receiver signal element timing<br>(DCE sourse)<br>Синхронизация Rx (источник: DCE)                                      | DCE        | RC(115a)  |
| W                | Transmitter signal element timing<br>(DTE sourse)<br>Синхронизация элементов передавае-<br>мого сигнала (источник: DTE) | <b>DTE</b> | TTC(113b) |
| X                | Receiver signal element timing<br>(DCE sourse)<br>Синхронизация Rx (источник: DCE)                                      | DCE        | RC(115b)  |
| Y                | Transmitter signal element timing<br>(DCE sourse)<br>Синхронизация Тх (источник DCE)                                    | DCE        | TC(114a)  |
| $A \overline{A}$ | Transmitter signal element timing<br>(DCE sourse)<br>Синхронизация Тх (источник DCE)                                    | DCE        | TC(114b)  |
| <b>NN</b>        | <b>Text Indicator</b><br>Тестовый индикатор                                                                             | DCE        | TI(142)   |

Таблица A.4. Назначение контактов адаптера V.24/V.35 (продолжение)

## <span id="page-52-0"></span>B. Спецификации

| Интерфейсы                          | $X.24/V.11, V.24/V.28, V.24/V.11, V.24/V.35.$                                                                                                    |
|-------------------------------------|----------------------------------------------------------------------------------------------------|
| Частота передатчика                 | $X.24/V.11: 50-2048000$ бит/с.<br>$V.24/V.28:50-128000$ бит/с.<br>V.24/V.11: 50-2048000 бит/с.<br>V.24/V.35: 50-2048000 бит/с.                                                                                                    |
| Синхронизация                       | $X.24/V.11$ : внутренняя, внешняя.<br>V.24/V.28: источник синхросигнала: ТТС, ТС.<br>$V.24/V.11$ : внешняя.<br>$V.24/V.35$ : внешняя.                                                                                                    |
| Тестовые<br>последова-<br>тельности | Все нули, все единицы, 55, пользовательская.<br>$\Pi \text{C} \Pi 2^n - 1$ , $n = 9, 11, 15, 23$ .<br>Передача инвертированной тестовой последователь-<br>ности.                                                                                                    |
| Ввод ошибок                         | Генерация аварий: непрерывная, фиксированной<br>длительности.<br>Вставка ошибок: разовая, непрерывная с заданной<br>частотой.<br>Частота ошибок: $10^{-3}$ , $10^{-4}$ , $10^{-5}$ , $10^{-6}$ , $10^{-7}$ .<br>Вставка аварий: LSS, LOC, BSL, LBR.<br>Вставка ошибок: BIT, FRA, PSLP+, PSLP-, PAR. |

Таблица B.1. Технические характеристики передатчика

| Интерфейсы                          | $X.24/V.11, V.24/V.28, V.24/V.11, V.24/V.35$                                                                                                    |
|-------------------------------------|----------------------------------------------------------------------------------------------------|
| Частота приёмника                   | $X.24/V.11: 50-2048000$ бит/с.<br>V.24/V.28: 50-128000 бит/с.<br>$V.24/V.11:50-2048000$ бит/с.<br>V.24/V.35: 50-2048000 бит/с.                             |
| Синхронизация                       | $X.24/V.11$ : внутренняя, внешняя.<br>V.24/V.28: источник синхросигнала: ТТС, ТС.<br>$V.24/V.11$ : внешняя.<br>$V.24/V.35$ : внешняя.                      |
| Тестовые<br>последова-<br>тельности | Все нули, все единицы, 55, пользовательская.<br>$\Pi$ C $\Pi$ $2^n - 1$ , $n = 9, 11, 15, 23$ .<br>Приём инвертированной тестовой последовательно-<br>сти. |

Таблица B.2. Технические характеристики приёмника

## <span id="page-54-0"></span>B.1 Тестируемые интерфейсы

Таблица B.3. Тестируемые интерфейсы

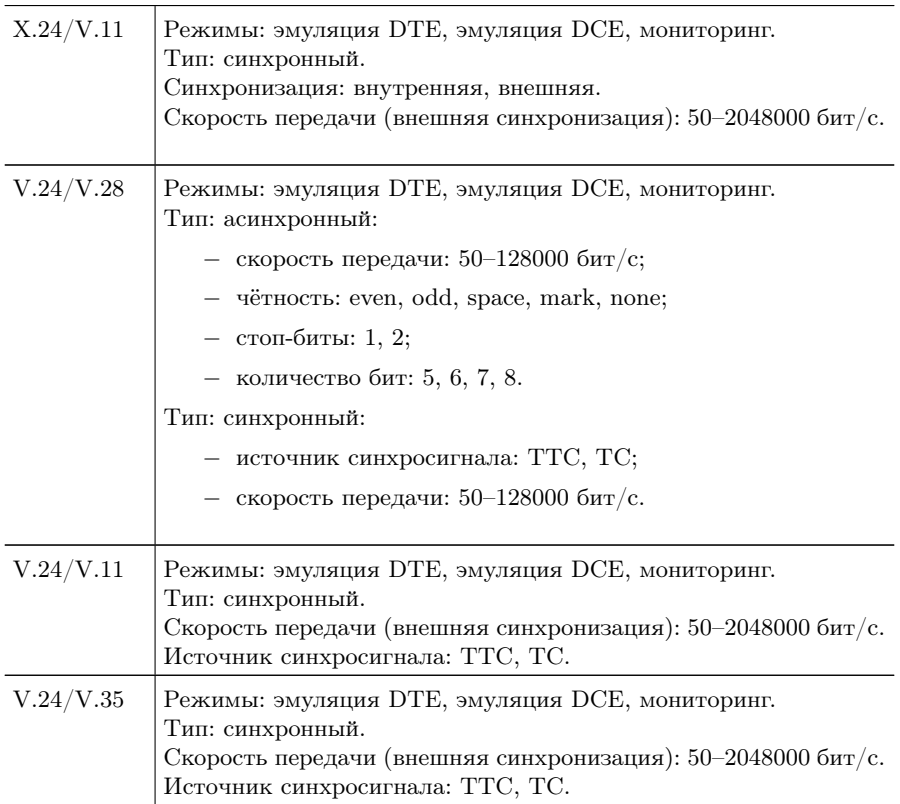

## <span id="page-55-0"></span>B.2 Условия эксплуатации

Таблица B.4. Условия эксплуатации

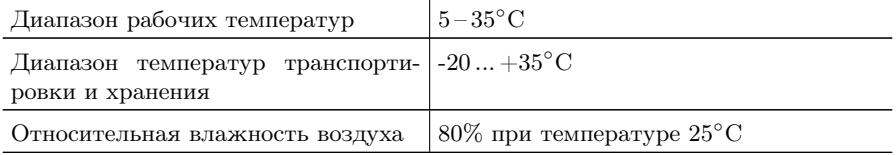

## <span id="page-56-0"></span>C. Устранение неисправностей

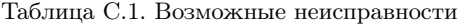

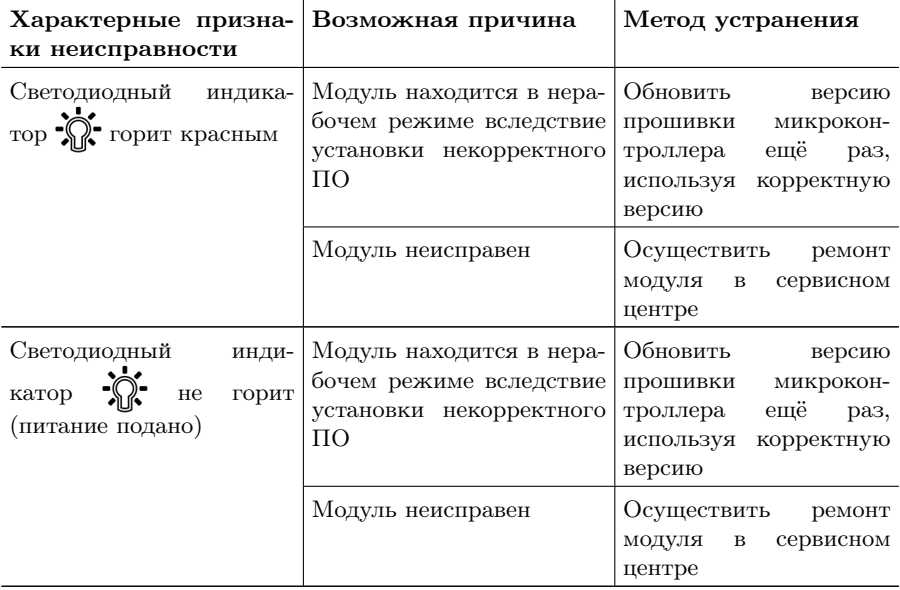

## <span id="page-58-0"></span>D. Структура каталогов

Для хранения отчётов (результатов измерений) и трейс-файлов в приборе Беркут-MMT организована следующая структура каталогов. Директория bercut\_mmt находится в домашнем каталоге пользователя.

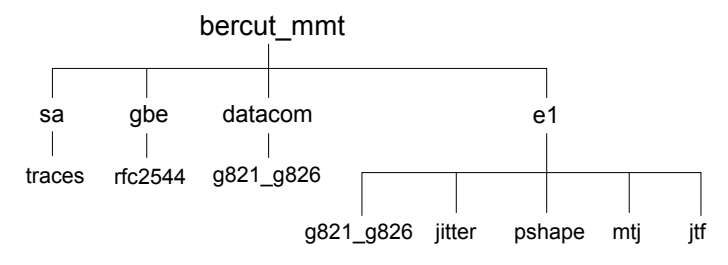

Рис. D.1. Структура каталогов

Отчёты и декодированные трейс-файлы сохраняются в текстовом формате (с расширением \*.txt). Недекодированные трейсфайлы имеют расширение \*.dat. Хронограммы сохраняются в форматах txt и csv.

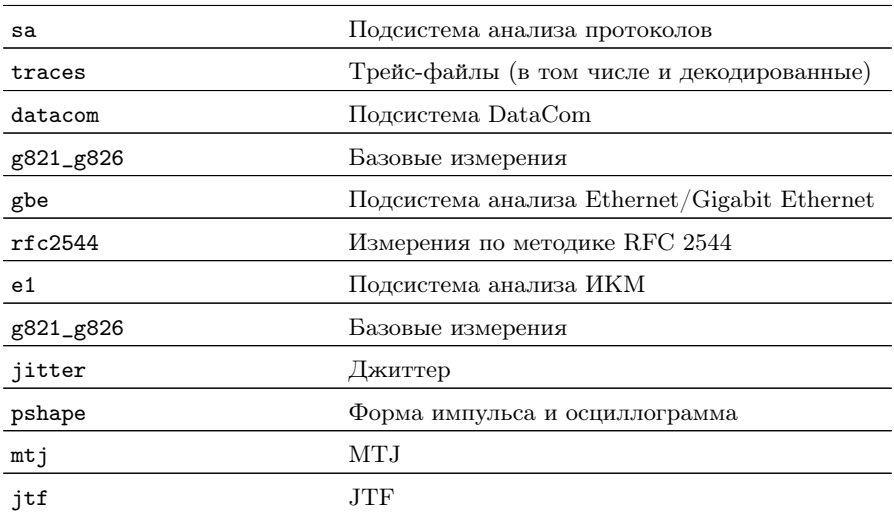

60

# <span id="page-60-0"></span>Литература

- <span id="page-60-1"></span>[1] ITU-T G.821 (12/02), «Error performance of an international digital connection operating at a bit rate below the primary rate and forming part of an Integrated Services Digital Network»
- <span id="page-60-2"></span>[2] ITU-T G.826 (12/02), «End-to-end error performance parameters and objectives for international, constant bit-rate digital paths and connections»
- <span id="page-60-3"></span>[3] ITU-T M.2100 (04/03), «Performance limits for bringing-intoservice and maintenance of international multi-operator PDH paths and connections»
- <span id="page-60-4"></span>[4] ITU-T O.150 (05/96), «General requirements for instrumentation for perfomance measurements on digital transmission equipment»
- [5] ГОСТ 27232-87 (01/88), «Стык аппаратуры передачи данных с физическими линиями. Основные параметры»